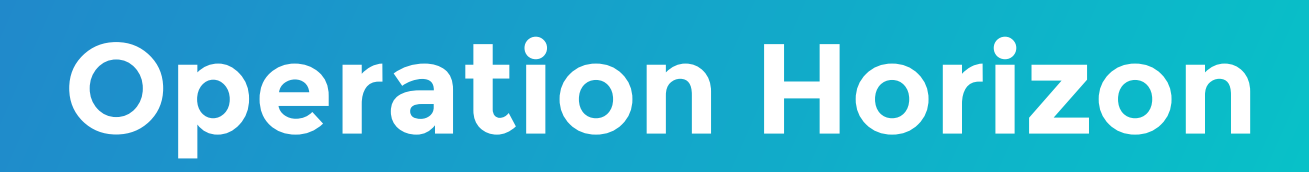

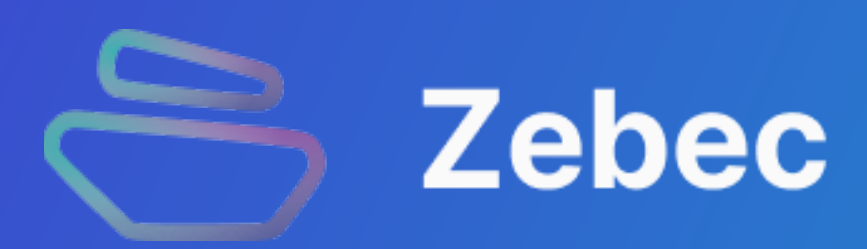

#### **Prepare**

## **1. Connect Wallet**

**1. Prepare BNB Chain wallet in advance and transfer in at least 0.1 BNB as gas (blockchain transaction fee)**

**1. Please click the "Connect" button in the upper right corner, and connect the corresponding wallet in the menu. This article takes MetaMask as an example.**

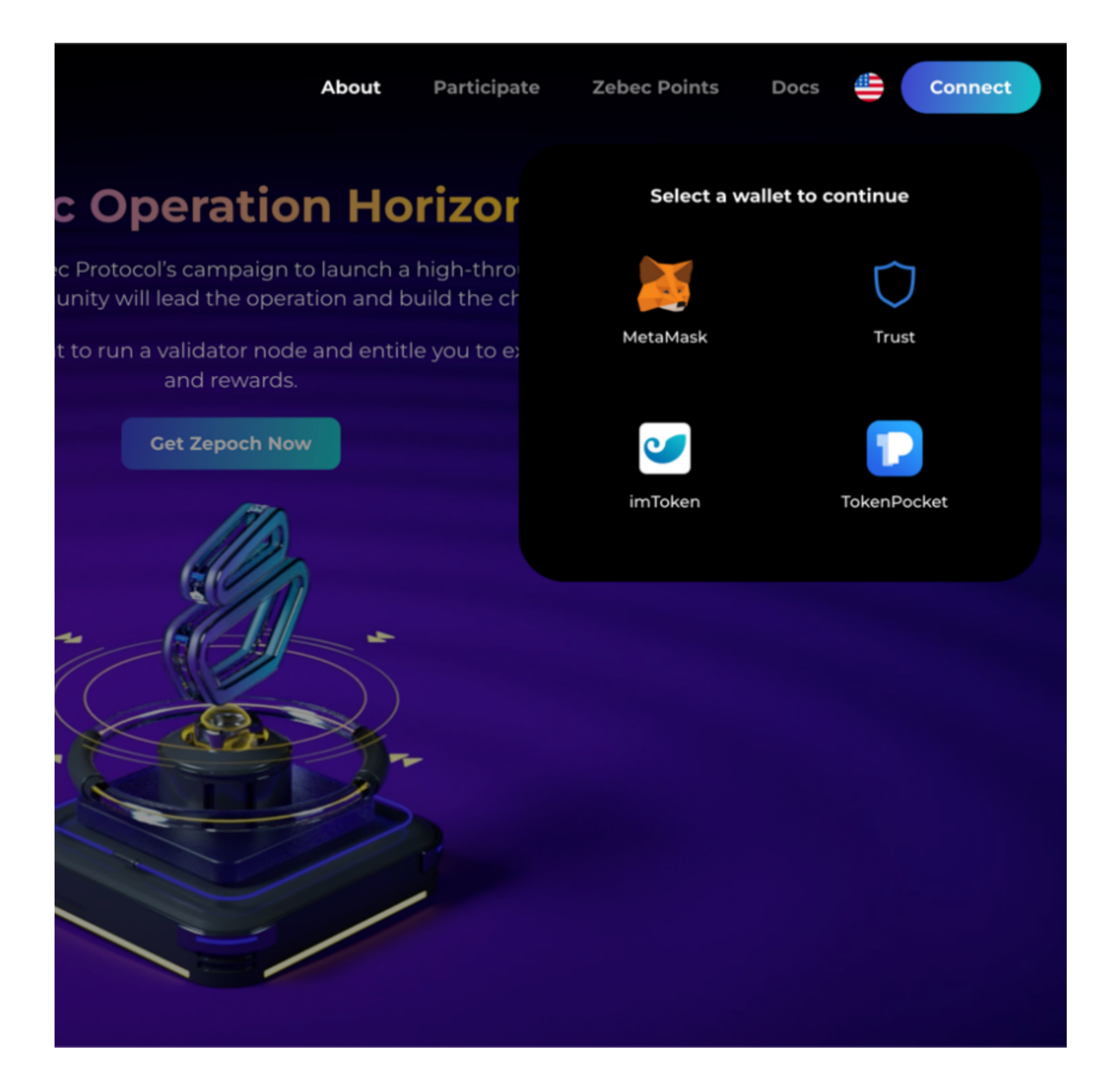

2. If you are using the Dapp on BNB Chain for the first time, it will prompt "To **add BNB Chain network " for you, please click the "Approve" button in the wallet pop-up window**

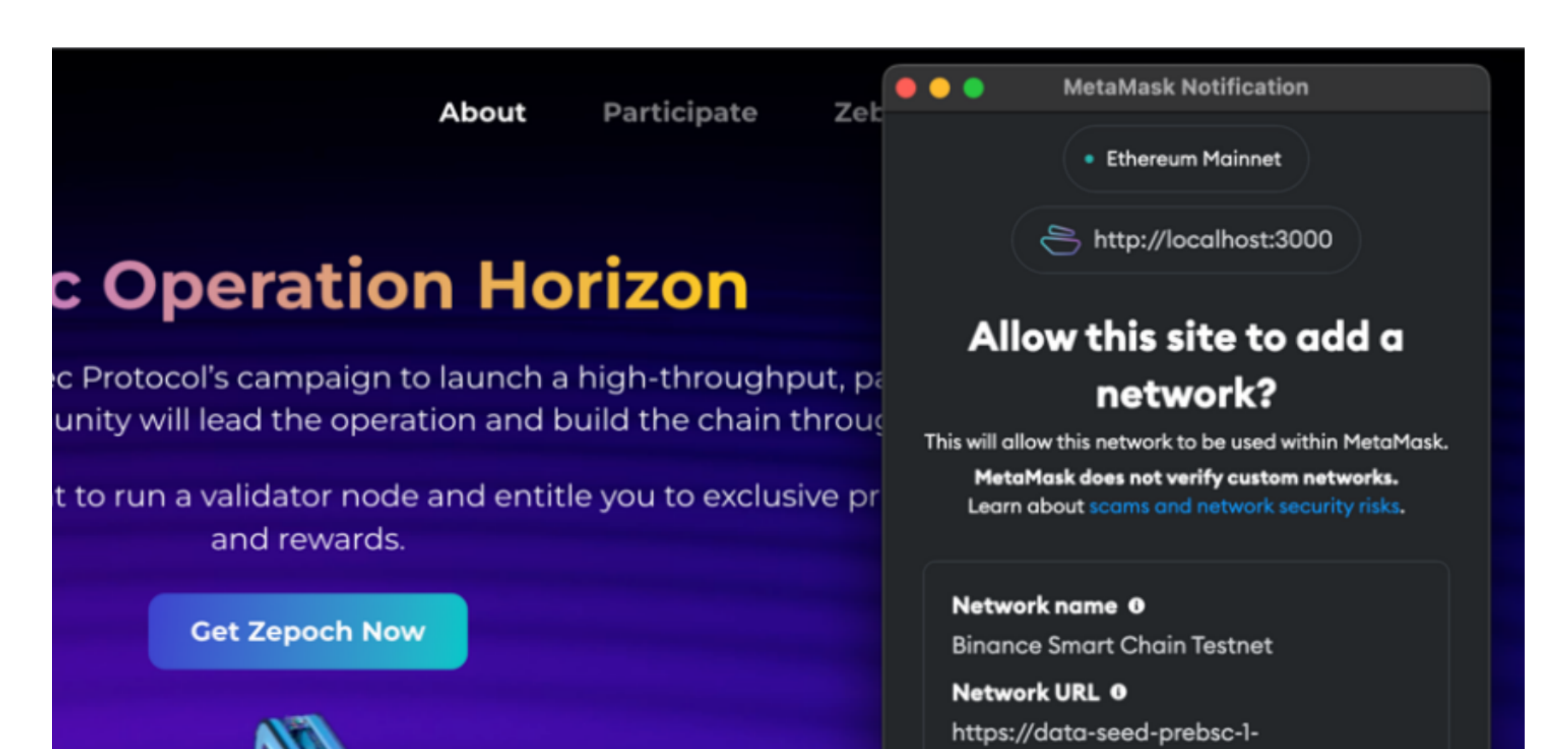

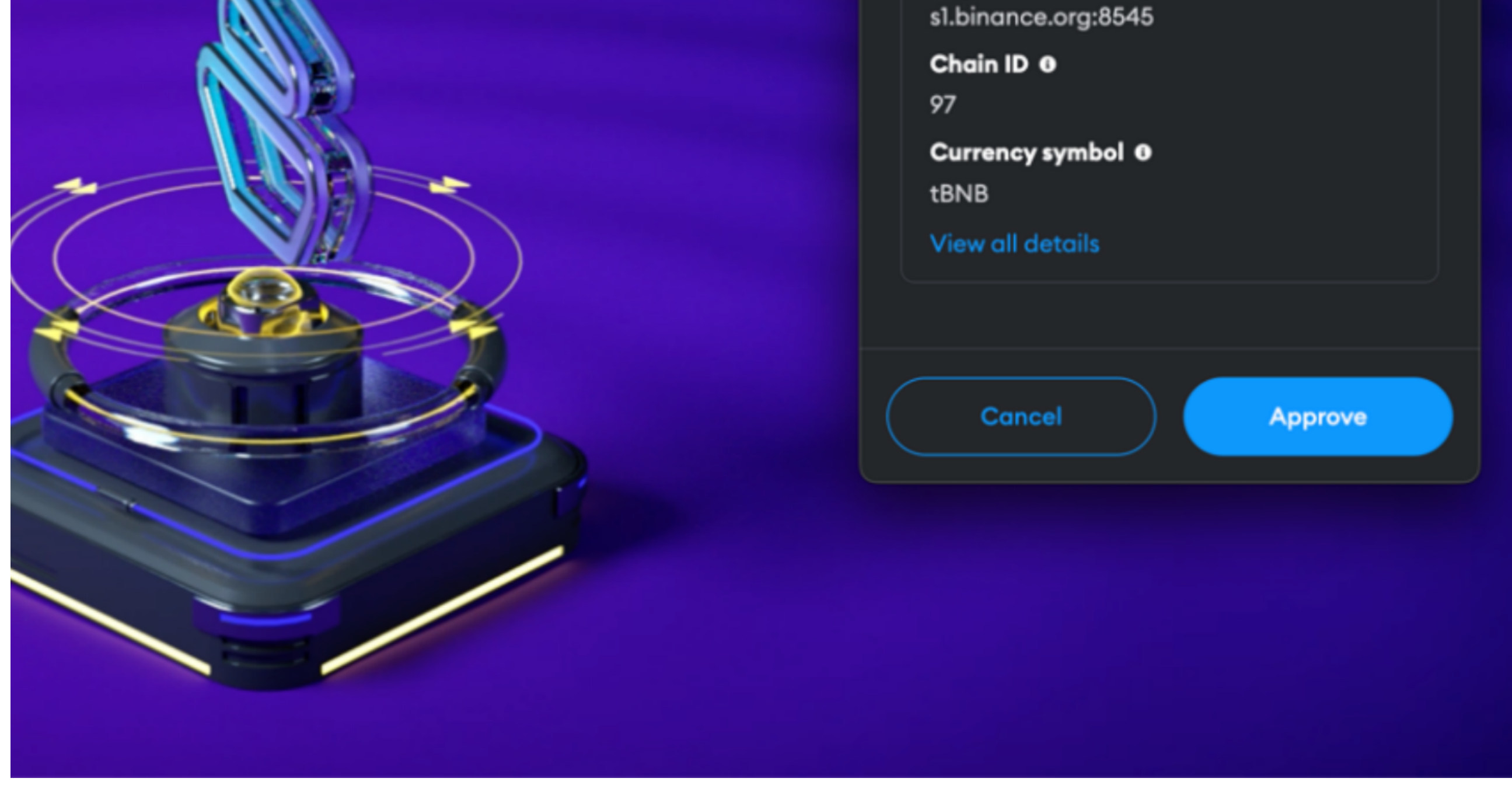

**3. If the current network is not BNB Chain, please click "Switch network" to switch to BNB Chain.**

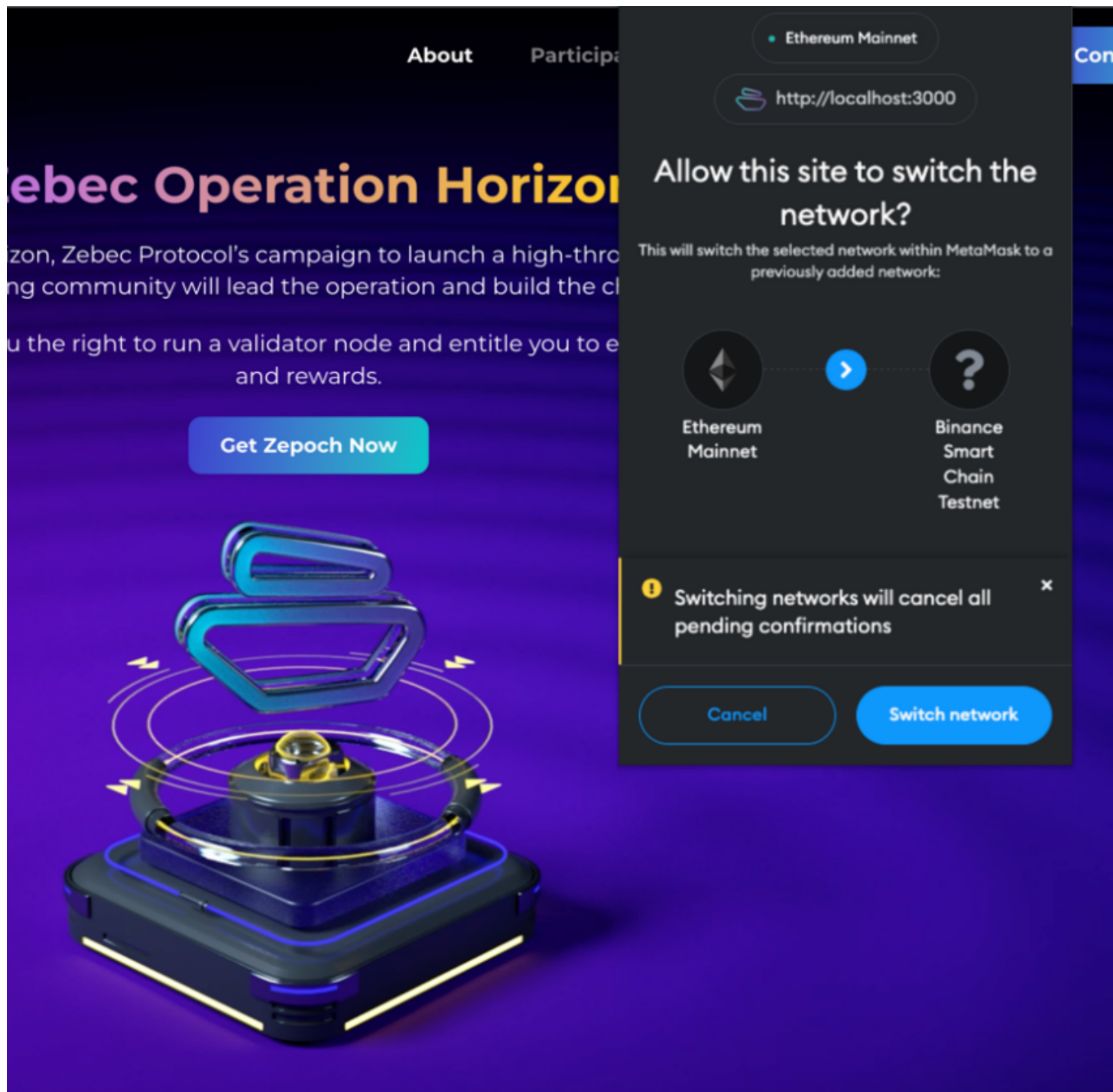

**2. Prepare BNB Chain ZBC or BNB Chain USDT/BUSD** 

# **2. Zepoch Node**

**1. Click the "Participate" at the top of the page, select the token you want to**  use, click the "Approve [Token Name]" to authorize, and click the "Confirm" in **the wallet pop-up window**

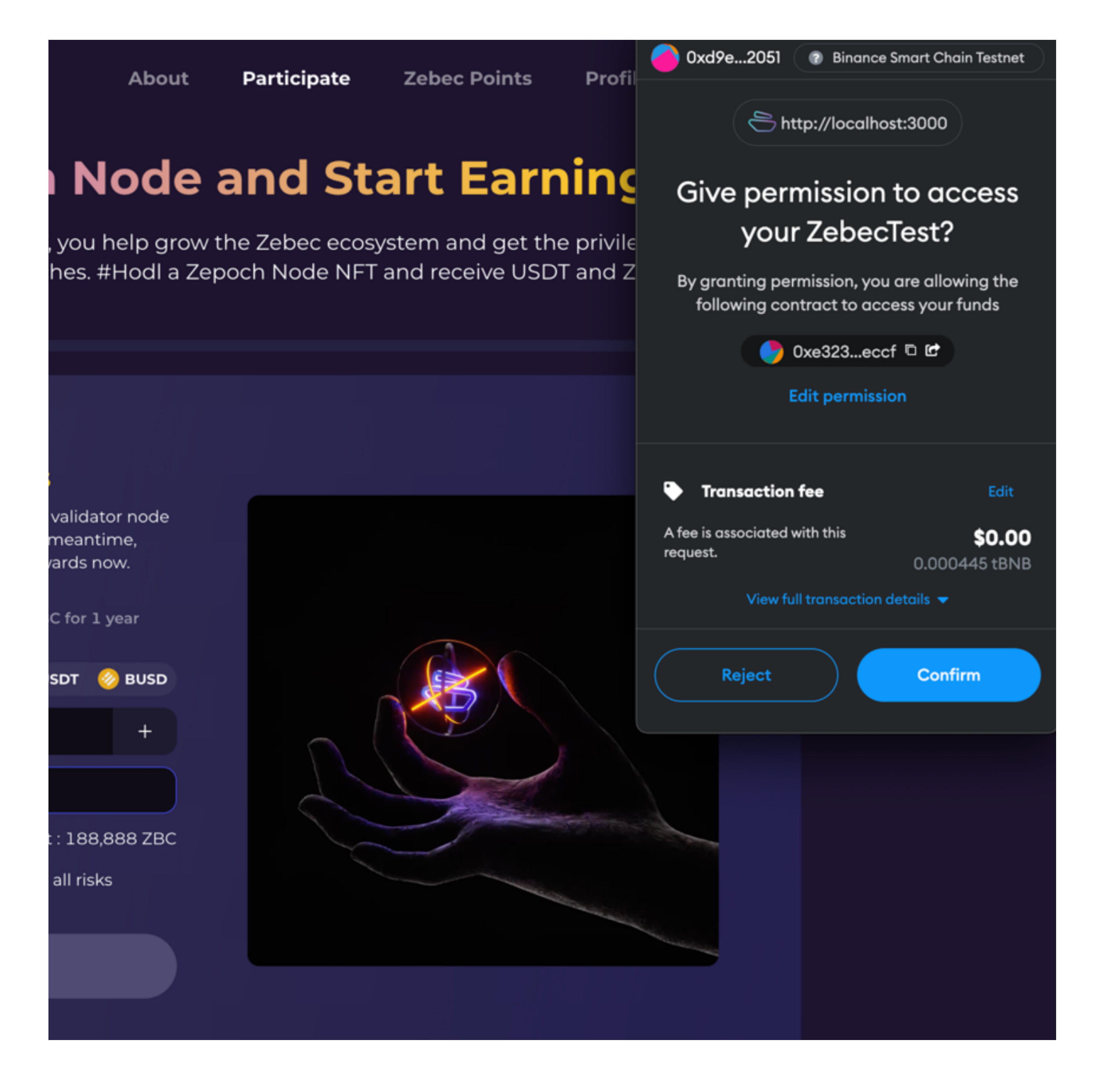

2. Please enter the amount of Zepoch Nodes, fill in the invitation code, check the risk description, click the "Get Zepoch", and the "Confirm" button in the wallet pop-up window to confirm the transaction.

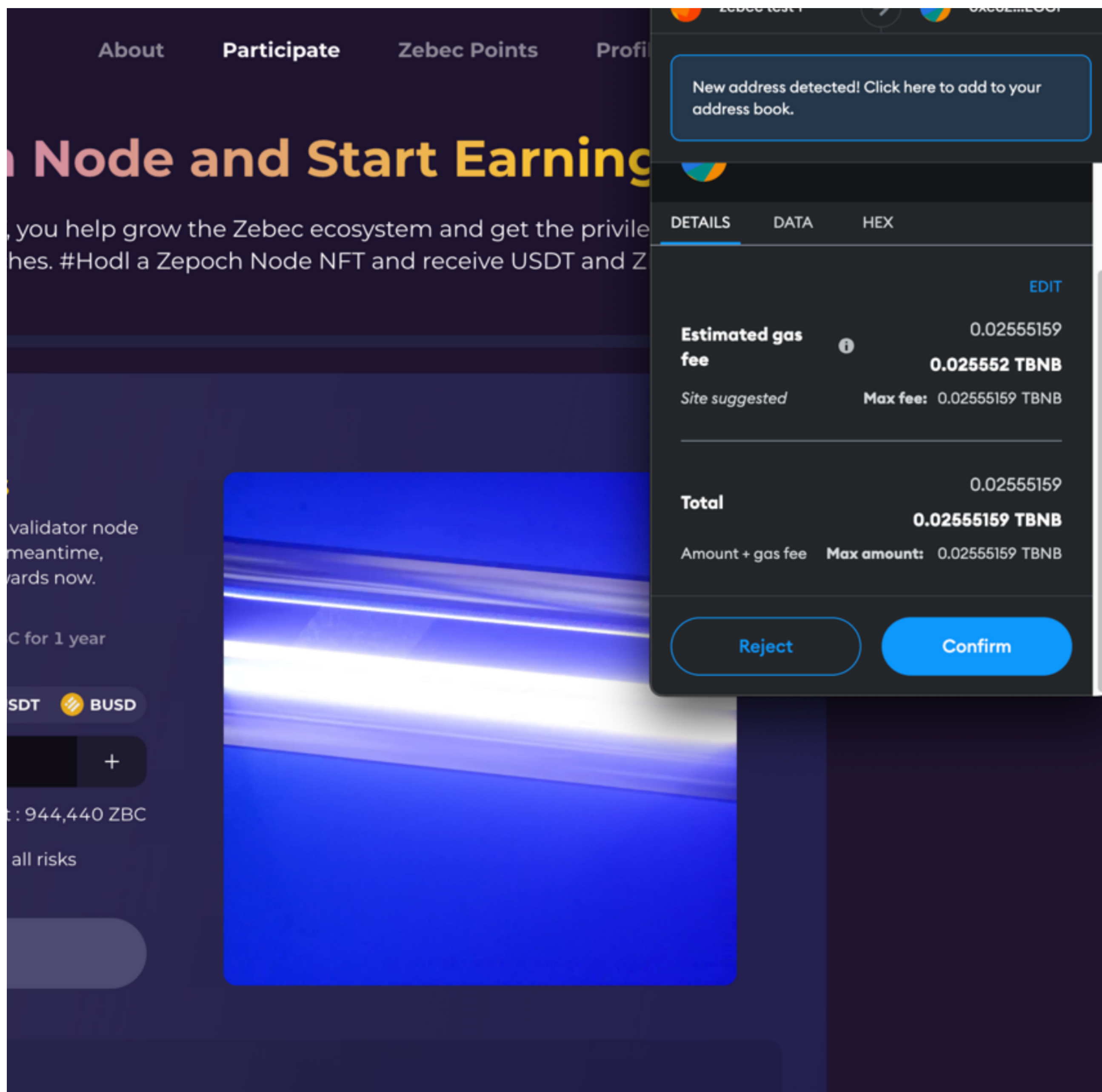

1. Please click the Profile at the top of the page. On this page, you can view the **amounts of Zepoch Nodes, Zebec points, invitees, invitation rewards, and Zepoch Node and Themis Gavel that belong to you. You can use your exclusive invitation code to invite your friends to join you in the Zebec Horizon and get invitation rewards.**

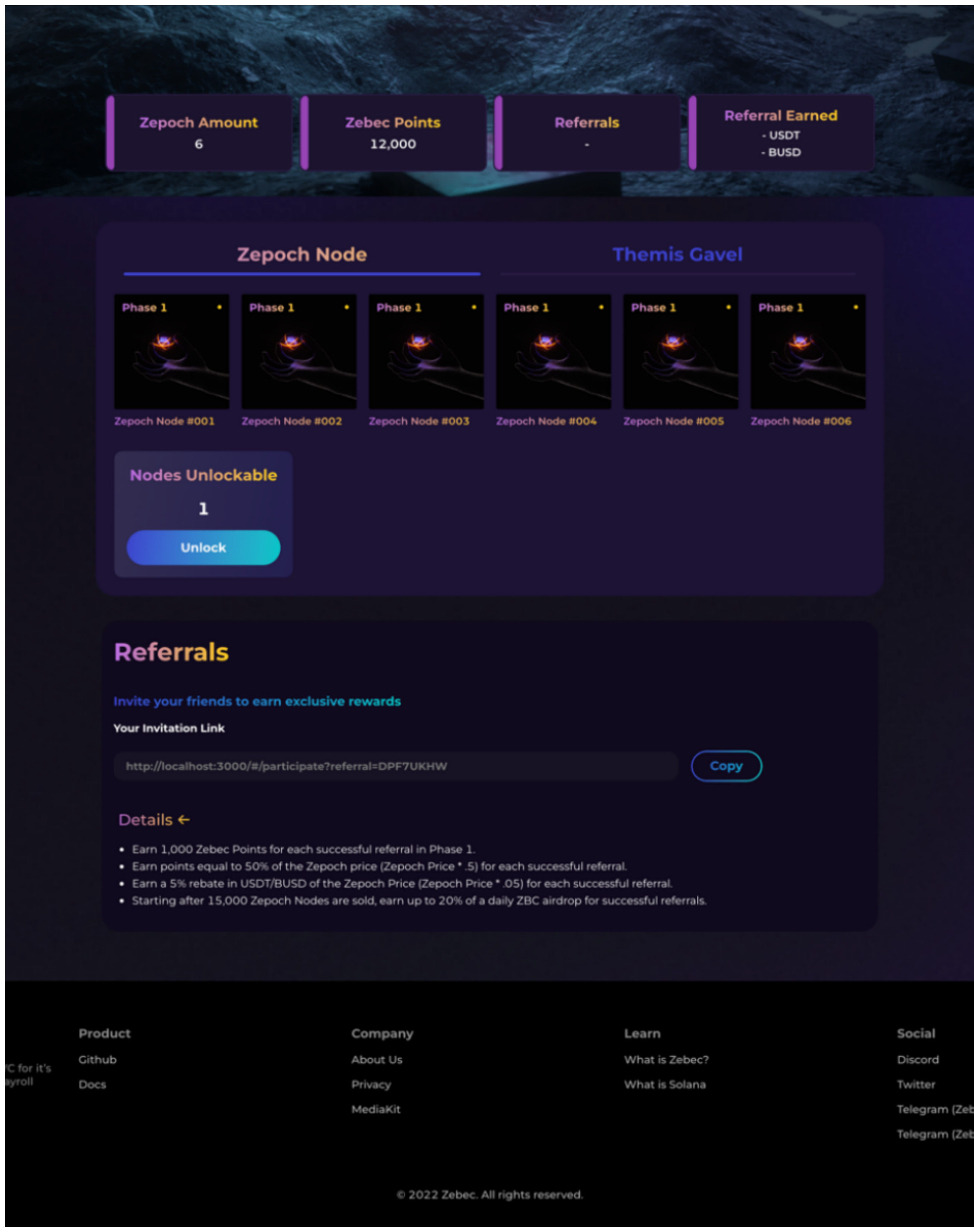

**1. Please click the Zebec Points at the top of the page. On this page, you can view the points leaderboard and your points details. Users at the top of the points list have the opportunity to get additional points rewards. To motivate early supporters, Zebec Horizon will reward Zepoch Node holders by airdrop based on the point weight when the number of registered Zepoch Nodes reaches 3000 and 8000.**

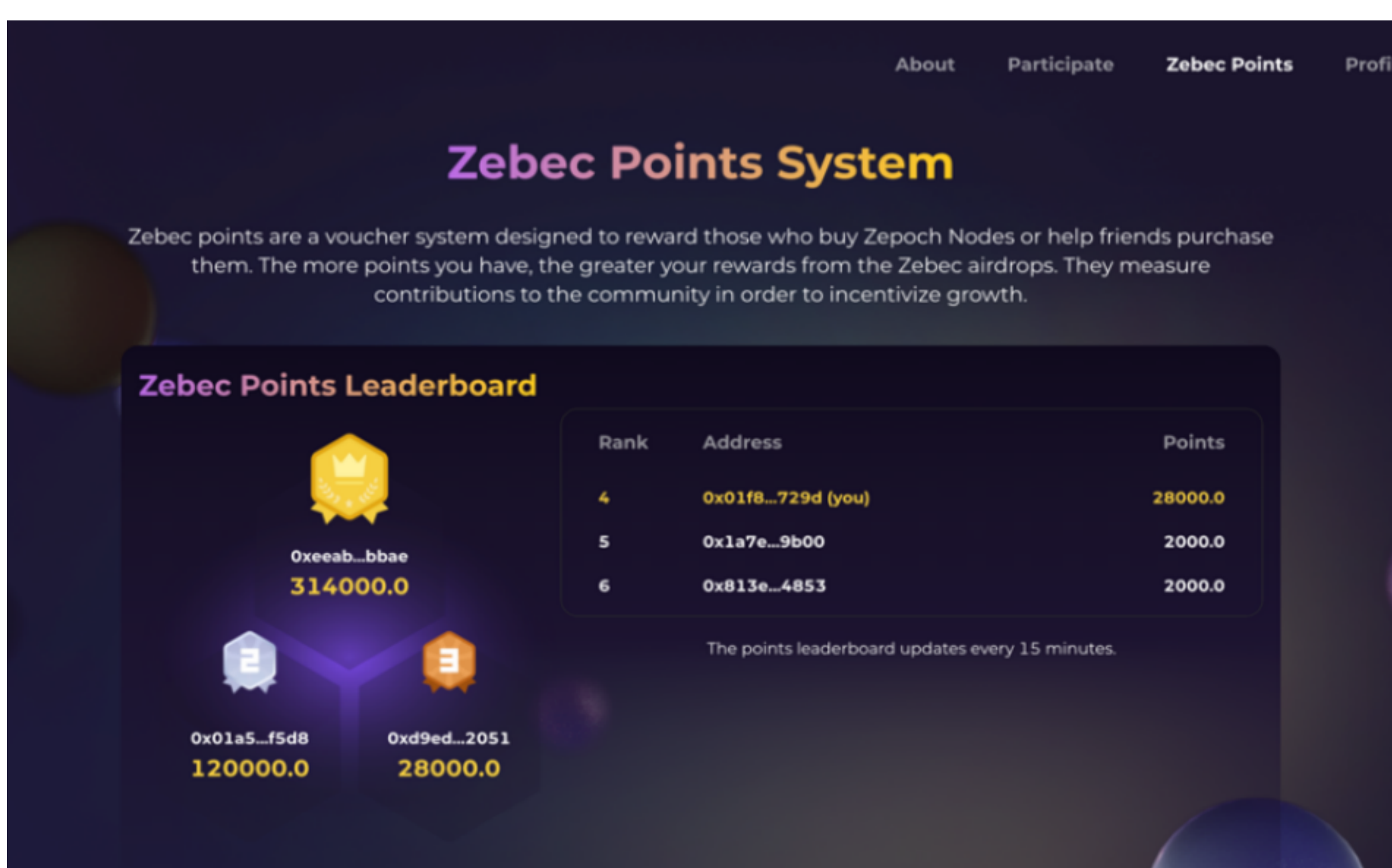

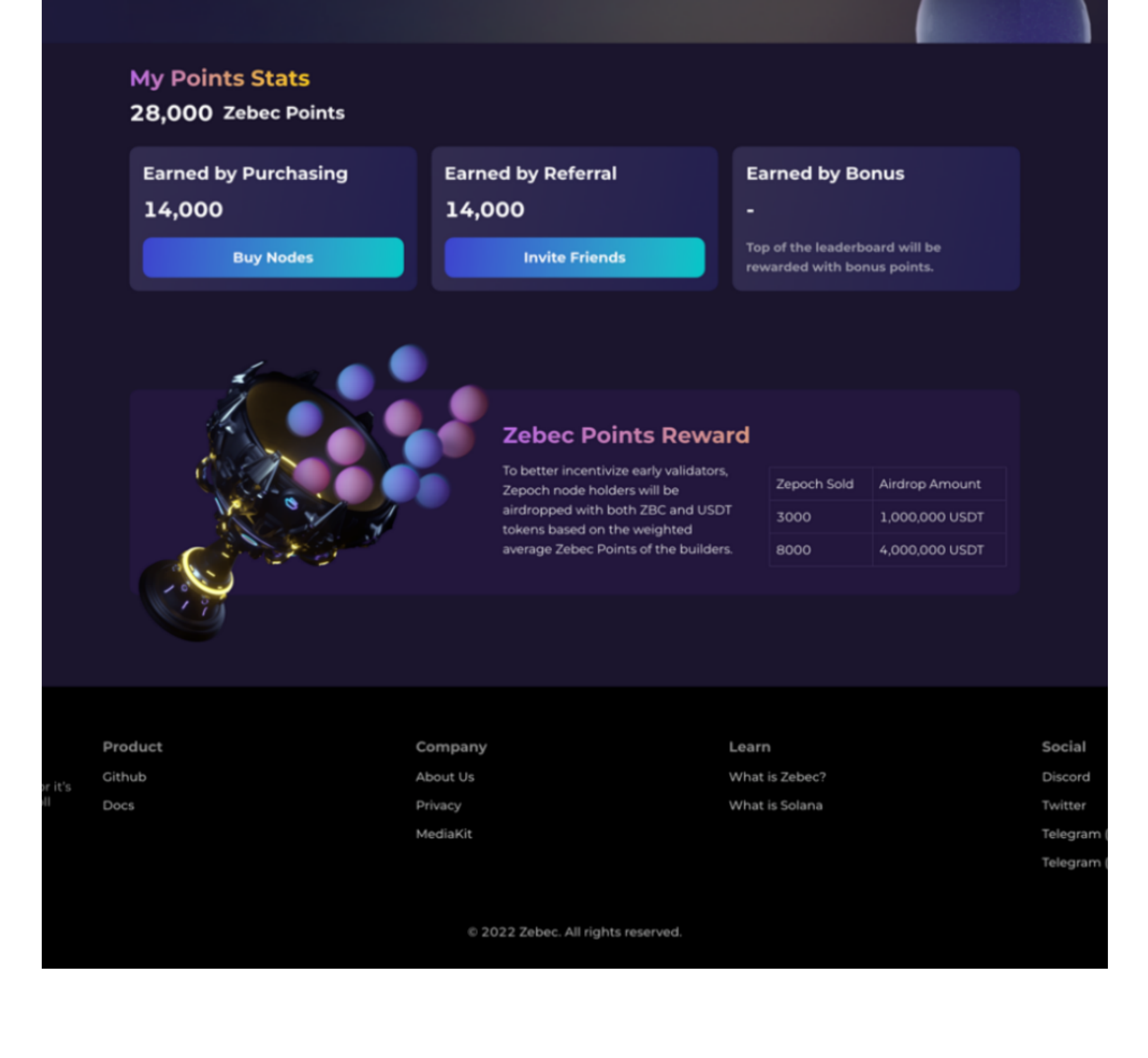

## **3. Zebec Points**

## **3. Personal Center**